# **Table of Contents**

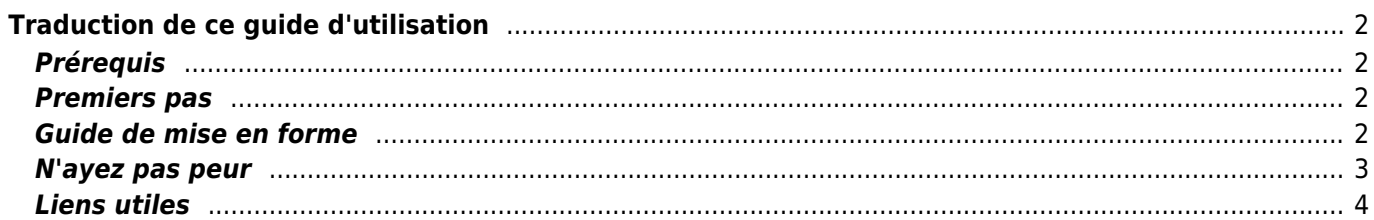

# <span id="page-1-0"></span>**Traduction de ce guide d'utilisation**

# <span id="page-1-1"></span>**Prérequis**

Si vous souhaitez aider à traduire ce guide d'utilisation dans une autre langue, créez simplement un compte en utilisant la fonction S'inscrire en haut à droite de ce site Web ou cliquez simplement [ici](https://manual.cgeo.org/?do=register).

Vous recevrez ensuite un mail avec votre mot de passe pour vous connecter au Wiki. Au début, le compte sera en mode «lecture seule» jusqu'à ce que nous approuvions manuellement l'enregistrement. Cela ne prend généralement que quelques jours et nous vous informerons de l'approbation par mél.

Si vous ne recevez aucune approbation ou si quelque chose ne va pas, veuillez [nous contacter.](mailto:support@cgeo.org?subject=User guide translation)

Pour vous aider à traduire ce guide d'utilisation, vous devez simplement avoir un minimum de connaissances sur le système Wiki.

# <span id="page-1-2"></span>**Premiers pas**

Une fois votre compte validé pour ce wiki, vous pouvez commencer votre traduction en ouvrant une page en anglais existante, puis en choisissant votre langue de traduction (en utilisant le sélecteur de langue en haut à gauche) et en créant cette page dans votre propre langue si elle n'existe pas encore. Si votre langue cible n'y figure pas, veuillez en informer notre équipe pour qu'elle soit ajoutée.

Dès la création de la page de traduction, le système Wiki insère automatiquement un logo

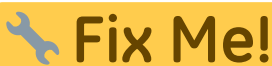

 pour informer que la traduction de cette page est en cours et insère la page en anglais au-dessous. C'est votre point de départ pour la traduction pas à pas.

Une fois la traduction terminée, supprimez le logo **en FIX Me!** en haut de la page.

# <span id="page-1-3"></span>**Guide de mise en forme**

Ce Wiki utilise majoritairement les règles normales de syntaxe Dokuwiki mais en raison de l'utilisation de l'extension de traduction multilingue, certaines spécificités sont à considérer :

À certains endroits du guide, des ancres (introduites par #) sont utilisées pour référencer un paragraphe en particulier, à l'intérieur de la page elle-même mais aussi depuis d'autres pages (par ex. cachedetails#top bar menu). Le système Dokuwiki active automatiquement les ancres pour tous les titres (par exemple ==== Top Bar Menu ====), ce qui est une fonctionnalité intéressante en général mais peut rendre la traduction fastidieuse car ces ancres changeront une fois que vous traduirez ces titres.

Par conséquent, nous utilisons une extension supplémentaire pour définir une ancre à ne pas traduire sous chaque titre (par exemple {{anchor:top\_bar\_menu}}). Cela signifie que vous pouvez traduire librement les titres dans votre langue, mais que vous n'avez pas besoin de vous soucier des ancres utilisées dans les liens de la page. Laissez simplement la balise d'ancrage inchangée sur votre page traduite.

Pour pouvoir être utilisé dans de nombreuses langues, le logiciel Dokuwiki utilise des mots réservés, propres à chacune d'entre elles (par exemple en:cachedetails pour l'anglais, fr:cachedetails pour le français). Ainsi, toutes vos pages de traduction doivent se trouver dans l'espace de noms représentant le code ISO de votre langue. Cela se produira automatiquement si vous créez les pages comme décrit ci-dessus. Normalement, il faudrait également changer l'espace de noms de chaque lien utilisé dans les pages, pour cibler la langue correcte.

Cependant nous avons essayé de rendre cela obsolète en utilisant uniquement des liens relatifs (par exemple .:cachedetails au lieu de en:cachedetails). Cela signifie que tous les liens que vous avez initialement sur une nouvelle page lors du démarrage de votre traduction doivent déjà cibler l'espace de noms de votre langue, **vous n'avez pas besoin de les changer**.

- Veuillez noter que la plupart des captures d'écran utilisées dans ce guide sont uniquement en anglais. Il peut être judicieux de le conserver ainsi, car lorsque des modifications se produisent dans l'application, la mise à jour d'une image sera répercutée pour toutes les langues. Néanmoins si vous souhaitez les changer, toutes les images spécifiques à une langue doivent être stockées sous l'espace de noms de cette langue pour permettre une distinction facile. Aussi, toutes les images qui ne nécessitent aucune localisation (par exemple, les images d'icônes) sont déjà stockées dans l'espace de noms [racine] et peuvent être utilisées dans toutes les langues.
- Outre les différentes pages de contenu, il existe également une page appelée sidebar (barre latérale) qui contient les liens de navigation rapide que vous pouvez voir sur la gauche. Pour la traduire, ouvrez cette [page](https://cgeo.droescher.eu/fr/sidebar) et traduisez-la normalement.
- Lors de la traduction du guide d'utilisation, veuillez garder votre mise en forme aussi proche que possible de l'original, en ne traduisant que le texte et en ne modifiant pas les mises en page, les boîtes, etc. Cela permettra un suivi plus facile des traductions obsolètes, une fois la page d'origine modifiée.
- Pour certaines langues (par exemple l'allemand, l'espagnol ou le français), il existe une distinction entre adressage formel et informel de l'utilisateur/lecteur. Nous avons décidé d'utiliser l'adressage informel (par exemple "du" en allemand) pour ce guide d'utilisation. Cependant, vous pouvez également traduire les pages d'une manière qu'aucun adressage direct n'est requis (par exemple en utilisant un formulation passive), même si cela peut ne pas toujours fonctionner.
- Le guide d'utilisation utilise à de nombreux endroits (par exemple dans les tableaux expliquant les différents éléments de menu) les mêmes mots/libellés que ceux utilisés dans l'application. Lors de la traduction du guide, vous devez veiller à utiliser également les mots et expressions utilisés dans votre langue dans les menus c:geo. Un tel élément est généralement placé entre guillemets pour informer le lecteur qu'il s'agit d'un libellé/élément de menu.
- Lorsque vous modifiez la traduction d'une page, merci de bien vouloir remplir une brève description de la modification dans la rubrique «Résumé» sous la fenêtre d'édition. Cela aidera beaucoup les autres, par exemple ultérieurement lors du suivi des modifications qui doivent être adaptées sur les pages traduites. Nous avons imposé l'utilisation du résumé, vous devez donc soit cocher la case «Modification mineure», soit remplir le champ «Résumé» avant de sauvegarder. Nous vous encourageons à ajouter un résumé même lors de modifications mineures afin d'améliorer la transparence.
- Dernier point mais non des moindres : si vous constatez des erreurs dans la traduction de l'application c:geo en elle-même (ou êtes simplement disposé à aider également à la traduction de l'application), vous pouvez contribuer sur<https://crowdin.com/project/cgeo>

### <span id="page-2-0"></span>**N'ayez pas peur**

Commencez simplement la traduction…n'ayez pas peur de casser quelque chose. En raison du système de révision spécifique du Wiki, vous serez toujours en mesure de supprimer des modifications indésirables en revenant à une version plus ancienne de la page.

### <span id="page-3-0"></span>**Liens utiles**

- [Un terrain de jeu, que vous pouvez utiliser librement pour tester le formatage ou la syntaxe](https://cgeo.droescher.eu/internal/playground/playground)
- [La synthaxe DokuWiki\(](https://cgeo.droescher.eu/internal/wiki/syntax)en)
- [Un résumé de l'état de chaque page. Vous pouvez trouver les pages à traduire/orphelines ici\(](https://cgeo.droescher.eu/internal/orphans)en)
- [Liste des changements récents](https://cgeo.droescher.eu/internal/changes)(en)